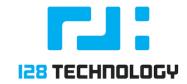

# MIGRATING TO AN AWS CONDUCTOR

# **INTRODUCTION:**

Both the 128T Router and the 128T Conductor can be successfully deployed in AWS. The deployment model is absolutely viable and carries with it many advantages. The purpose of this guide is to provide an overview and walkthrough while migrating the routers and their conductor configurations to a newly installed 128T Conductor on the AWS cloud platform.

## **AUDIENCE:**

The target audience of this guide includes, but is not limited to, Network Administrators architects, field engineers, professional services, IT managers, partners, and Customers looking to migrate their 128T networking platform to the AWS platform.

## **OVERVIEW:**

### Prerequisites

This document presumes that the reader has already installed a new conductor in AWS and wants to migrate the routers in the network along with their configurations.

<u>Note:</u> For information regarding the installation of the conductor on the AWS platform, refer the 128T Software Installation guide on the 128T Interchange Community (<u>https://community.128technology.com</u>)

## **Migration Process**

During the process of pulling up the AWS instance for the 128T conductor as mentioned in the Installation Guide, there are a couple of things we will have to make sure before proceeding with the migration of the router. Make sure that you have exported the configurations from the existing Conductor and import them to the new Conductor.

• While importing the configurations to the AWS Conductor, we will need to *"commit"* the changes from the PCLI as long as the candidate configuration is valid. A restart will be required and then we can proceed with the migration.

Note: It is extremely important that the conductor configurations and exported/imported correctly to avoid losing the configuration.

Once the new conductor is all set up, we can go on with migrating the routers one at a time. The below commands have to be run on the PCLI of every router and should be repeated for all the routers individually.

- Use the command: *migrate conductor* {*address1*} | For standalone routers.
- Use the command: *migrate conductor {address1} {address2}* | For HA router pairs.

#### **Verify Migration**

If any router does not get migrated successfully, it will show an error or else the migration will proceed smoothly.

- Make sure that the TCP ports 930, 4505 and 4506 on the Conductor are enabled in AWS, as the routers will require to access these ports in order for them and the new Conductor to communicate.
- These TCP ports have to be added in the AWS Security Group. (In reference to the public connections a Conductor runs, and the firewall required to allow those connections)
- After the migration runs successfully, all the assets will show "running" from the new Conductor.